**ASoftENGINE** 

# **Die SoftENGINE Inventurverwaltung**

Prozesslogiken bedienerfreundlich gestalten

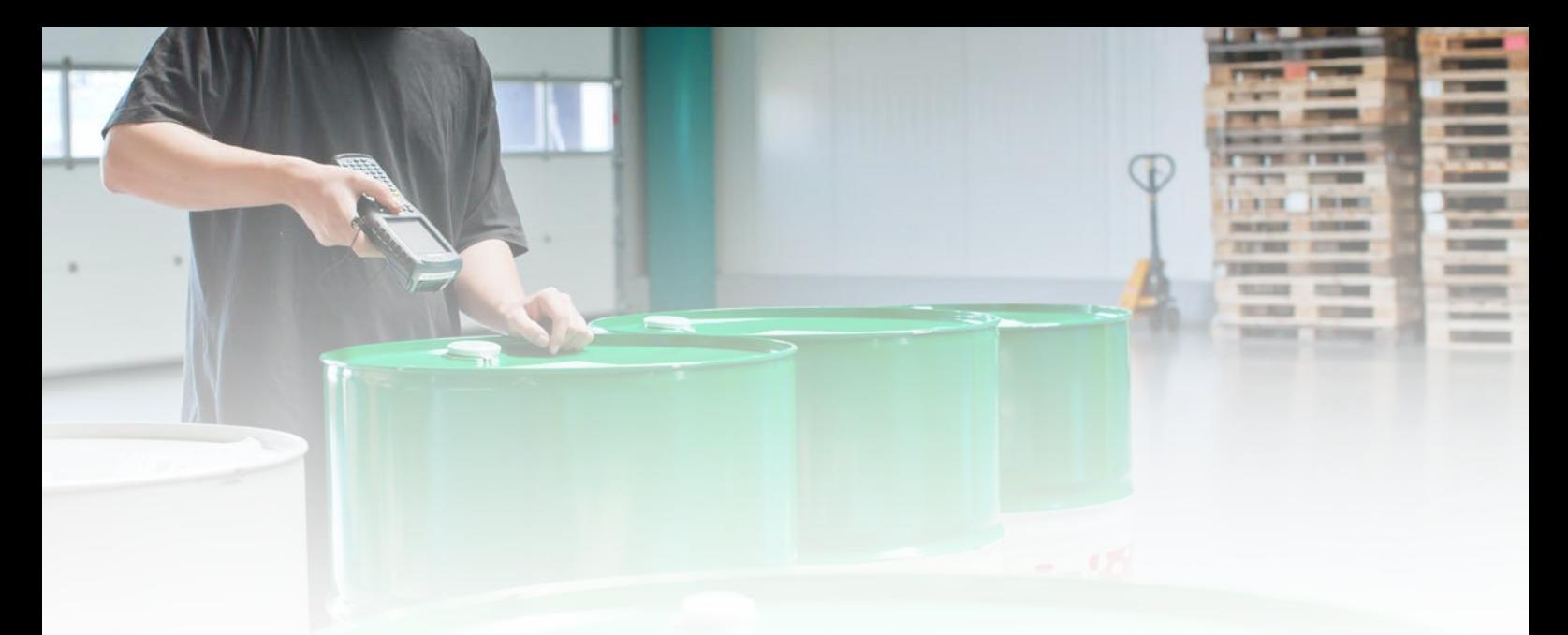

**Eine korrekte Führung der Lagerbestände ist für jedes Unternehmen unerlässlich. Dass eine regelmäßige Inventur auch gesetzlich vorgeschrieben ist, unterstreicht die Wichtigkeit dieses Vorgangs noch zusätzlich.**

Sicher ist die Inventur eine ungeliebte Tätigkeit, benötigt sie doch viel Zeit, Konzentration und manuelle Aktivitäten. Trotzdem ist sie unverzichtbar.

Als Voraussetzung für die Aufstellung des Jahresabschlusses gibt sie auch Aufschluss über die mengen- und wertmäßigen Bestände im Lager. Mit dem Wachstum des Umsatzes werden auch die Sortimente immer umfangreicher. Ohne IT-Unterstützung wäre der Arbeitsumfang kaum noch zu bewältigen.

Mit der SoftENGINE ERP können Sie schnell eine korrekte Lagerbewertung erhalten und diese zudem gleich in der Finanzbuchhaltung verbuchen.

#### **Profitieren Sie von …**

 Assistenten bei der Erstellung der Inventur.

 Vielen Tools, die das Arbeiten mit Zähllisten erleichtern.

Berücksichtigung verschiedener Inventurarten, Standorte, Lagerplätze, Chargen und Seriennummern.

 Erkennung möglicher Fehleingaben und das Auffinden von noch nicht gezählten Artikeln.

 Übersichtliche Darstellung der Inventurvorgänge und umfassende Informationen zu den Vorgängen und Artikeln.

### **Eine neue Inventur eröffnen**

Der Assistent zur Eröffnung einer Inventur wird in der **Inventurverwaltung** über **"Allgemein; Neue Zählliste erstellen"** aufgerufen.

Zielstellung war, die Inventur für Anwender wesentlich einfacher zu gestalten, zudem aber der neuen Lagerverwaltung Rechnung zu tragen und Funktionen zu erweitern.

### **Einblicke**

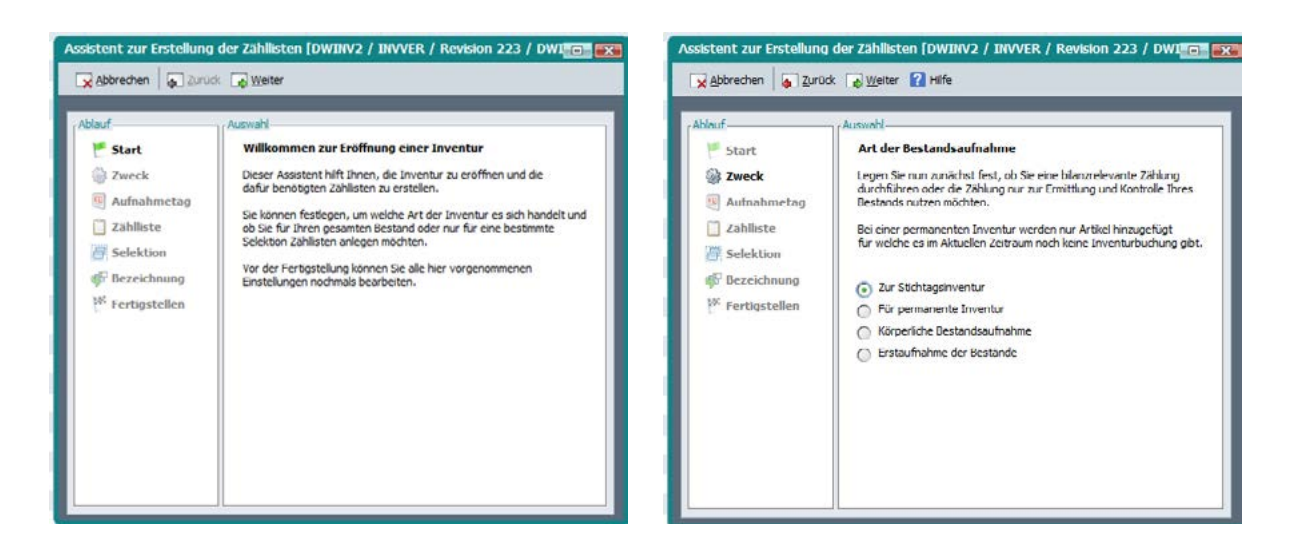

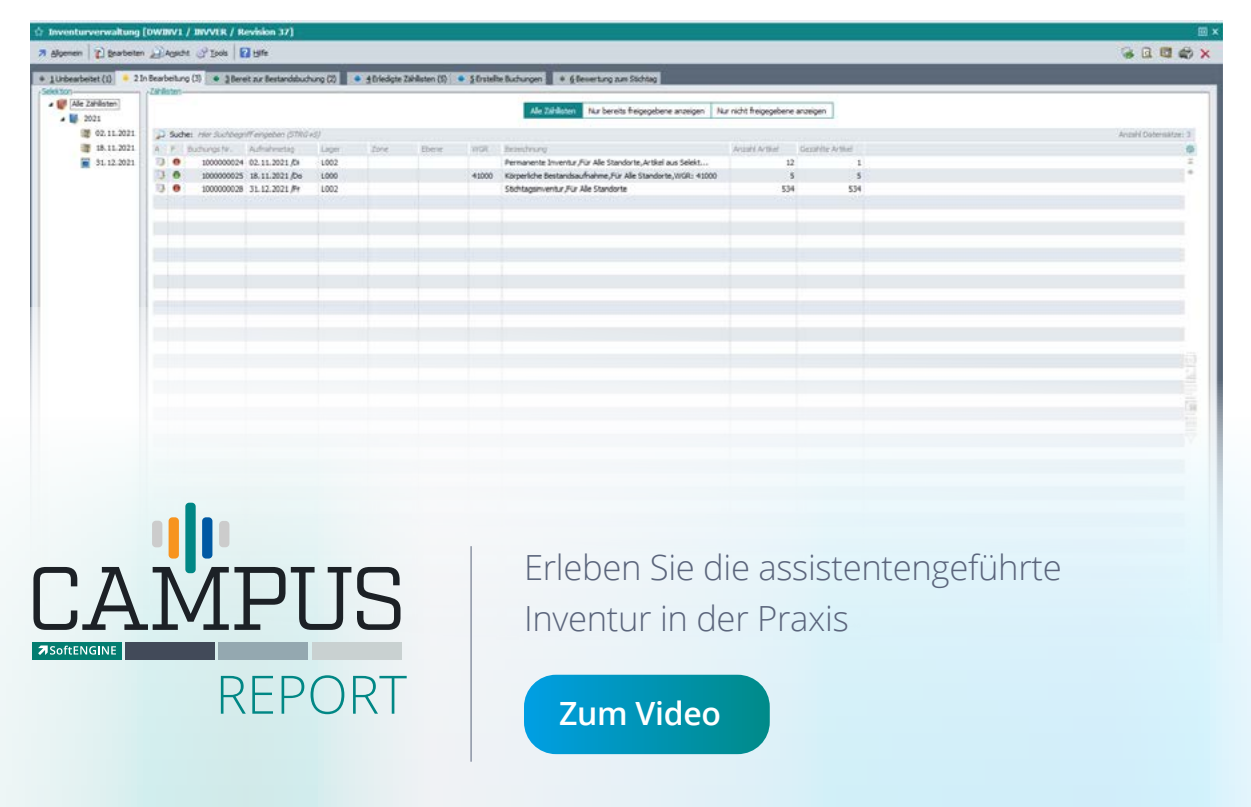

# **Was ist vor und während der Inventur zu beachten?**

- Lagerplätze müssen deutlich scan- und erkennbar sein!
- Damit Artikel schnell gescannt werden können, braucht es einen **Code**.

 Bei chargenpflichtigen Produkten (z.B. Medikamente) muss das MHD und Verfallsdatum auslesbar sein, andernfalls muss der Lieferant nachbessern.

 **GTIN-Nummer** hinterlegen, damit die Software weiß, welcher Artikel aufgerufen werden soll.

Die GTIN (Global Trade Item Number) bezeichnet eine 8- bzw. 13-stellige Nummer, die auch im Barcode dargestellt werden kann. Sie stammt aus dem GS1-System und dient zur Kennzeichnung von Handelseinheiten durch den Hersteller.

- Wenn die neue Inventurverwaltung der SoftENGINE ERP genutzt wird, sollte auch die neue Lagerverwaltung genutzt werden.
- Damit die Arbeit mit dem MDE-Gerät optimal funktioniert, sollte überall im Lager eine stabile WLAN-Verbindung bestehen.
- Wird mit MDE Scanner gearbeitet, wird die fertige Zählliste erstellt, es ist keine manuelle Nachfassung nötig

**Sprechen Sie aktiv mit Ihrem SoftENGINE PARTNER, welche Verbesserungsvorschläge und Wünsche Sie haben! Die Software kann nur das abdecken, was auch an Anforderungen bekannt ist.**

# **Inventurverwaltung – Für Einkauf, Lager, Finanzbuchhaltung**

- Zähllisten mittels Assistenten anlegen  $\left(\bigvee\right)$
- Unterschiedliche Zählarten
- Bereitstellung zusätzlicher Artikelinformationen im Zählvorgang  $\left( \bigtriangledown \right)$
- Zusammenarbeit mit MDE Geräten  $\bullet$
- Einbeziehung von Standorten, Lagerplätzen und -zonen  $\left( \bigvee \right)$
- Sollbestandsermittlung
- Aufsplitten von Zähllisten
- Automatische Anwendung von Bewertungsrichtlinien
- Automatisierte Verbuchung in der Finanzbuchhaltung
- Export- und Importfunktionen
- Ausführung mehrerer Inventuren gleichzeitig

# **[Zum SoftENGINE Wiki](https://wiki.softengine.de/26188/)**

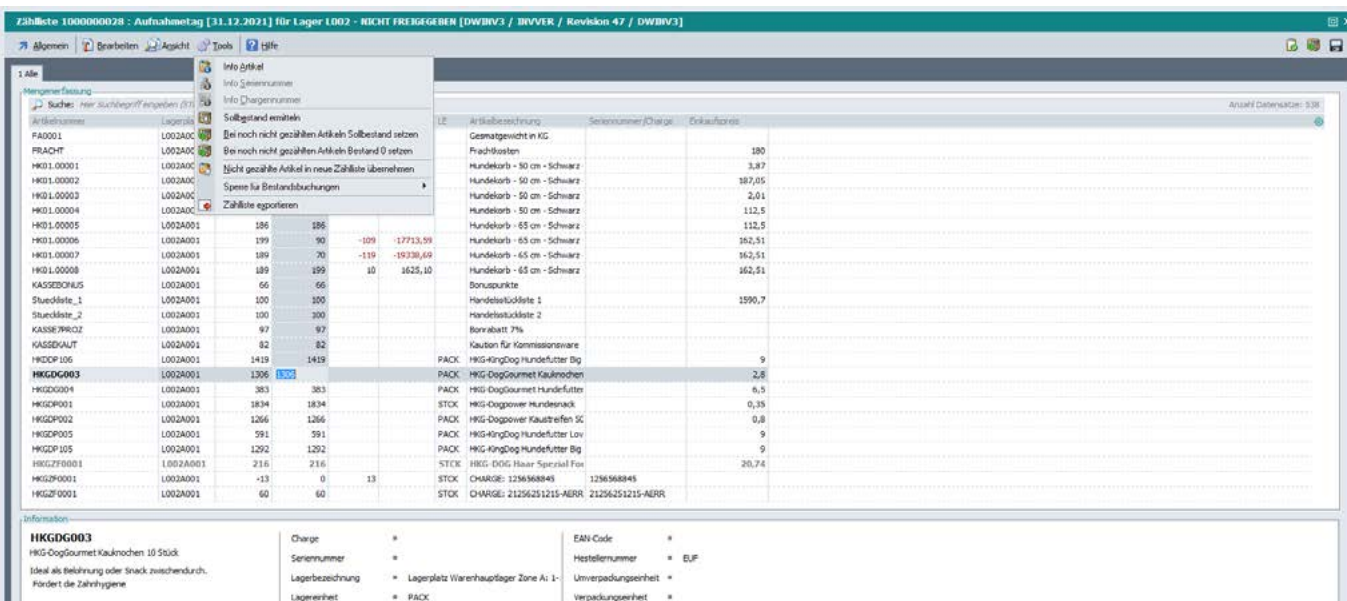

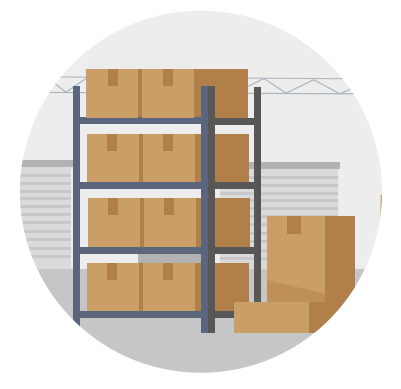

**Erfahren Sie hier mehr rund um das Lagerwesen/Liefersystem**

**[Zum Whitepaper](https://www.softengine.de/wp-content/uploads/Einfuehrung_Liefersystem_Checkliste_2.pdf)**

**Sie haben Interesse oder Fragen zur SoftENGINE Inventurverwaltung?**

Kontaktieren Sie direkt Ihren SoftENGINE Partner.

 **ASoftENGINE Kaufmännische Softwarelösungen GmbH** Alte Bundesstraße 18 • 76846 Hauenstein • www.softengine.de • info@softengine.de Telefon: +49 (0) 63 92 | 995 - 200 • Telefax: +49 (0) 63 92 | 995 - 599